Outline Administration Accessibility App distribution Preview

# Enterprise Computing: App Distribution

Professor Stephen Gilmore School of Informatics The University of Edinburgh

Thursday, 5th March 2015

#### Outline Administration Accessibility App distribution Preview

### Accessibility is extreme usability.

- Designing accessible apps is the most extreme form of usability engineering.
- Apps designed for the eyes need also to work with the fingers.
- Even a careful implementor needs to test their work both in the conventional way (interactive testing, unit testing, and the like), and then in a completely different, non-automate-able way where VoiceOver has completely replaced the conventional user interface experience.
- Worse, VoiceOver buttons are invisible to sighted software developers.<sup>†</sup>
- Software developers who are trying to create accessible apps need all of the assistance that they can get.

<sup>†</sup>Most software developers are sighted.

Outline Administration Accessibility App distribution Preview

#### Installing iPhone apps via IPA files

- Most smartphone users are familiar with the idea of installing apps via a store (such as the Apple App Store, Google Play Store, Windows Phone Apps+Games Store, or others).
- During user testing *before* application store approval, apps need to be distributed using archive files.

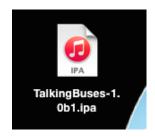

Outline Administration Accessibility App distribution Previo

- An .ipa file is an iOS application archive file which stores an iOS app.
- It is usually encrypted with Apple's FairPlay DRM technology.
- Each .ipa file is compressed with a binary for the ARM architecture and can only be installed on an iOS-device.
- Files with the .ipa extension can be uncompressed by changing the extension to .zip and unzipping.

```
Outline Administration Accessibility App distribution Preview
```

## That sounds like fun! (1/3)

```
Stephens-MacBook-Pro-2:software stg$ 1s
TalkingBuses-1.0b1.ipa
Stephens-MacBook-Pro-2:software stg$ mv TalkingBuses-1.0b1.ipa TalkingBuses-1.0b1.zip
Stephens-MacBook-Pro-2:software stg$ unzip TalkingBuses-1.0b1.zip
Archive: TalkingBuses-1.0b1.zip
creating: Payload/TalkingBuses.app/
creating: Payload/TalkingBuses.app/.monotouch-32/
inflating: Payload/TalkingBuses.app/.monotouch-32/Mono.Dynamic.Interpreter.dll
inflating: Payload/TalkingBuses.app/.monotouch-32/mscorlib.dll
inflating: Payload/TalkingBuses.app/.monotouch-32/Newtonsoft.Json.dll
inflating: Payload/TalkingBuses.app/.monotouch-32/PLCrashReporterUnifiedBinding.dll
inflating: Payload/TalkingBuses.app/.monotouch-32/RestSharp.MonoTouch.dll
inflating: Payload/TalkingBuses.app/.monotouch-32/SimpleStorage.iOS-Unified.dll
inflating: Payload/TalkingBuses.app/.monotouch-32/SQLite.dll
inflating: Payload/TalkingBuses.app/.monotouch-32/System.Core.dll
inflating: Payload/TalkingBuses.app/.monotouch-32/System.dll
inflating: Payload/TalkingBuses.app/.monotouch-32/System.Runtime.Serialization.dll
inflating: Payload/TalkingBuses.app/.monotouch-32/System.Xml.dll
inflating: Payload/TalkingBuses.app/.monotouch-32/System.Xml.Linq.dll
inflating: Payload/TalkingBuses.app/.monotouch-32/TalkingBuses.exe
inflating: Payload/TalkingBuses.app/.monotouch-32/Xamarin.Insights.dll
inflating: Payload/TalkingBuses.app/.monotouch-32/Xamarin.iOS.dll
creating: Payload/TalkingBuses.app/.monotouch-64/
inflating: Payload/TalkingBuses.app/.monotouch-64/Mono.Dynamic.Interpreter.dll
inflating: Payload/TalkingBuses.app/.monotouch-64/mscorlib.dll
inflating: Payload/TalkingBuses.app/.monotouch-64/Newtonsoft.Json.dll
inflating: Payload/TalkingBuses.app/.monotouch-64/PLCrashReporterUnifiedBinding.dll
inflating: Payload/TalkingBuses.app/.monotouch-64/RestSharp.MonoTouch.dll
inflating: Payload/TalkingBuses.app/.monotouch-64/SimpleStorage.iOS-Unified.dll
inflating: Payload/TalkingBuses.app/.monotouch-64/SQLite.dll
```

```
That sounds like fun! (2/3)
                Payload/TalkingBuses.app/.monotouch-64/System.Core.dll
                Payload/TalkingBuses.app/.monotouch-64/System.dll
    inflating:
                Payload/TalkingBuses.app/.monotouch-64/System.Runtime.Serialization.dll
                Payload/TalkingBuses.app/.monotouch-64/System.Xml.dll
    inflating: Payload/TalkingBuses.app/.monotouch-64/System.Xml.Linq.dll
               Payload/TalkingBuses.app/.monotouch-64/TalkingBuses.exe
    inflating: Payload/TalkingBuses.app/.monotouch-64/Xamarin.Insights.dll
    inflating: Payload/TalkingBuses.app/.monotouch-64/Xamarin.iOS.dll
    creating: Payload/TalkingBuses.app/codeSignature/
    inflating: Payload/TalkingBuses.app/codeSignature/CodeResources
    inflating: Payload/TalkingBuses.app/AddPlacemarkScreen.nib
               Payload/TalkingBuses.app/AddTransitStopScreen.nib
                Payload/TalkingBuses.app/archived-expanded-entitlements.xcent
    inflating:
    inflating:
                Payload/TalkingBuses.app/BusBell.caf
                Payload/TalkingBuses.app/BusDepartureBoardScreen.nib
    inflating:
    inflating: Payload/TalkingBuses.app/CallingPointsScreen.nib
                Payload/TalkingBuses.app/Data.db
    inflating: Payload/TalkingBuses.app/Default-568h@2x.png
    inflating: Payload/TalkingBuses.app/DirectionsChooseDateScreen.nib
                Payload/TalkingBuses.app/DirectionsChooseFinishScreen.nib
    inflating: Payload/TalkingBuses.app/DirectionsChooseStartScreen.nib
    inflating: Payload/TalkingBuses.app/DirectionsInstructionsScreen.nib
    inflating: Payload/TalkingBuses.app/DirectionsResultsScreen.nib
    inflating: Payload/TalkingBuses.app/DirectionsStartScreen.nib
    inflating: Payload/TalkingBuses.app/embedded.mobileprovision
    inflating:
                Payload/TalkingBuses.app/FavouritesScreen.nib
    inflating:
                Payload/TalkingBuses.app/HistoryScreen.nib
                Payload/TalkingBuses.app/Icon-60@2x.png
    inflating: Payload/TalkingBuses.app/Icon.png
    inflating: Payload/TalkingBuses.app/Icon@2x.png
    inflating: Payload/TalkingBuses.app/Info.plist
```

# Outline Administration **Accessibility** App distribution Preview

# That sounds like fun! (3/3)

```
inflating: Payload/TalkingBuses.app/iTunesMetadata.plist
creating: Payload/TalkingBuses.app/MainStoryboard.storyboardc/
inflating: Payload/TalkingBuses.app/MainStoryboard.storyboardc/Info.plist
inflating: Payload/TalkingBuses.app/MainStoryboard.storyboardc/UIViewController-vXZ-lx-hvc.nib
inflating: Payload/TalkingBuses.app/MainStoryboard.storyboardc/vXZ-lx-hvc-view-kh9-bI-dsS.nib
inflating: Payload/TalkingBuses.app/navbar-bg@2x.png
inflating: Payload/TalkingBuses.app/NearbyServicesScreen.nib
inflating: Payload/TalkingBuses.app/NearbyStopsScreen.nib
inflating: Payload/TalkingBuses.app/NextStopAnnouncementScreen.nib\\
inflating: Payload/TalkingBuses.app/NextStopChooseRouteScreen.nib
inflating: Payload/TalkingBuses.app/NextStopChooseServiceScreen.nib
inflating: Payload/TalkingBuses.app/NextStopDisplayScreen.nib
inflating: Payload/TalkingBuses.app/NOTICE
extracting: Payload/TalkingBuses.app/PkgInfo
inflating: Payload/TalkingBuses.app/ResourceRules.plist
inflating: Payload/TalkingBuses.app/Roboto-Bold.ttf
inflating: Payload/TalkingBuses.app/RobotoCondensed-Bold.ttf
inflating: Payload/TalkingBuses.app/screen-bg@2x.png
inflating: Payload/TalkingBuses.app/SearchScreen.nib
inflating: Payload/TalkingBuses.app/SettingsScreen.nib
inflating: Payload/TalkingBuses.app/TalkingBuses
inflating: Payload/TalkingBuses.app/TestScreen.nib
Stephens-MacBook-Pro-2:software stg$
```

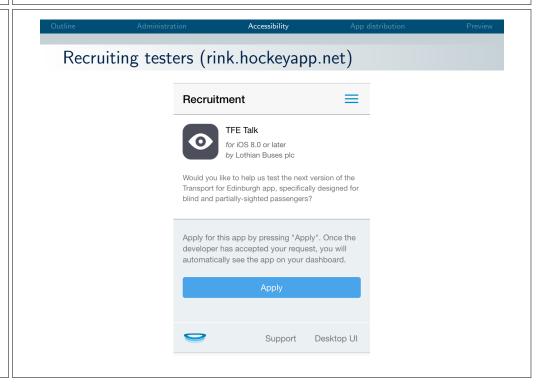

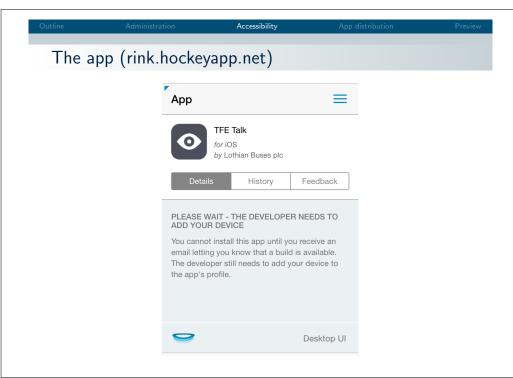

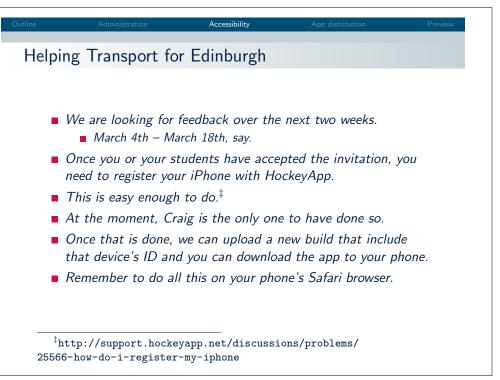

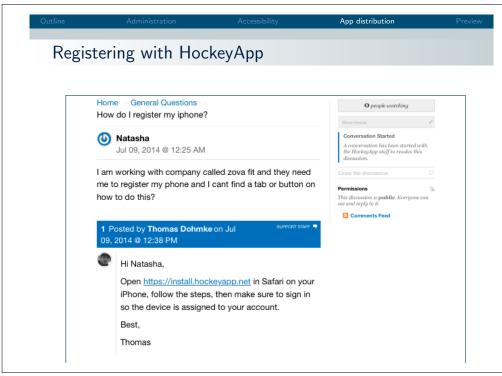

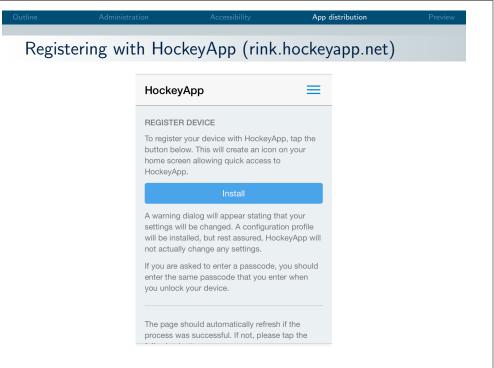

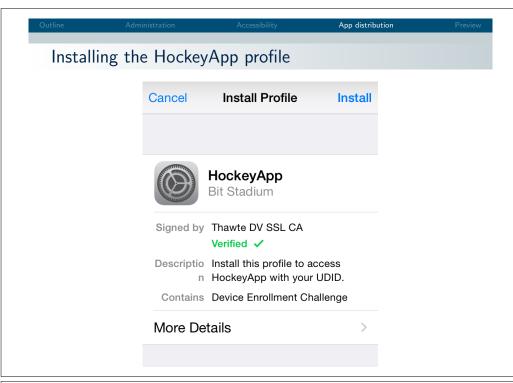

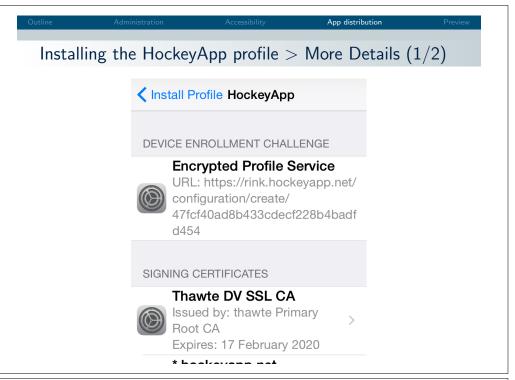

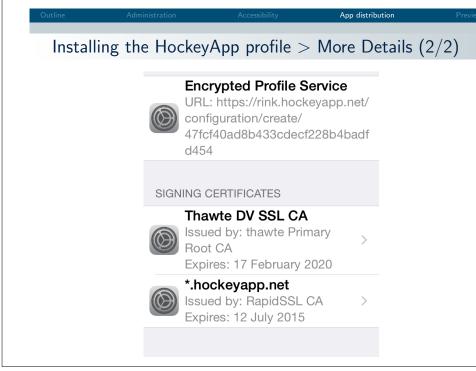

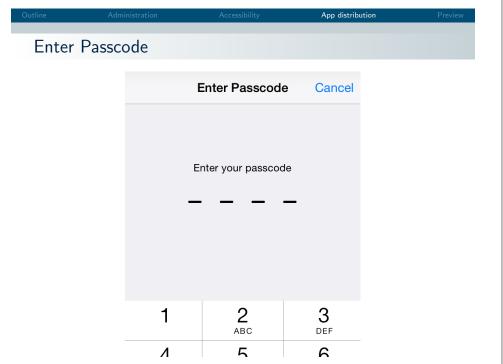

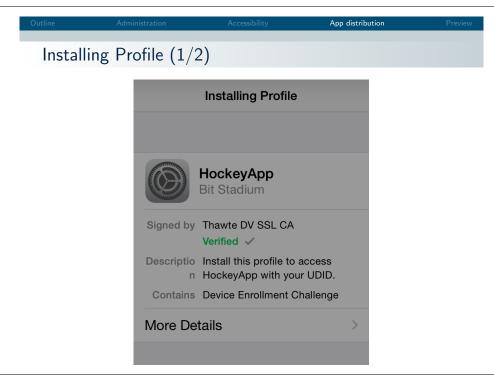

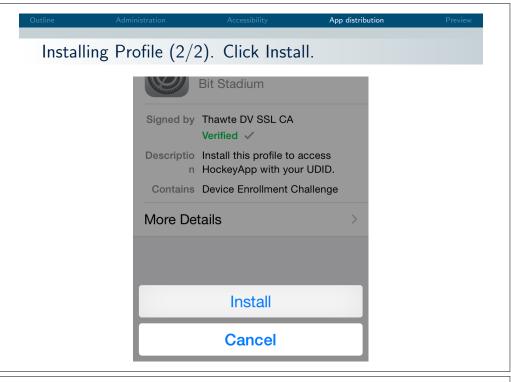

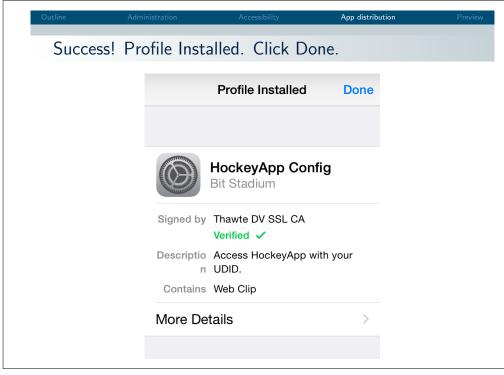

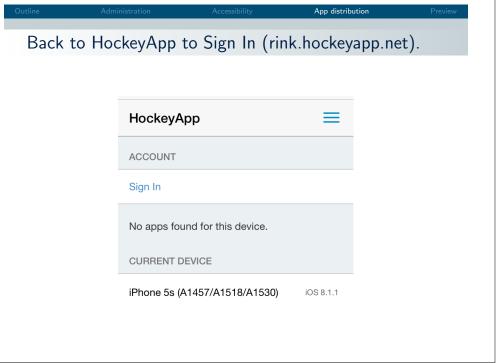

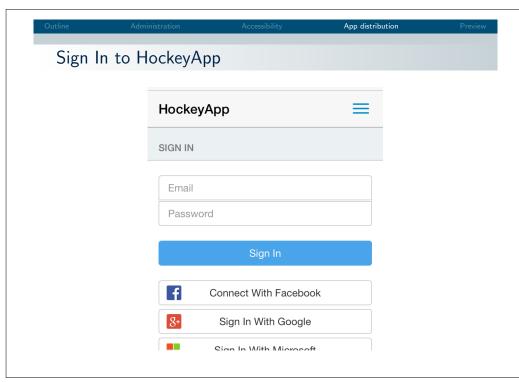

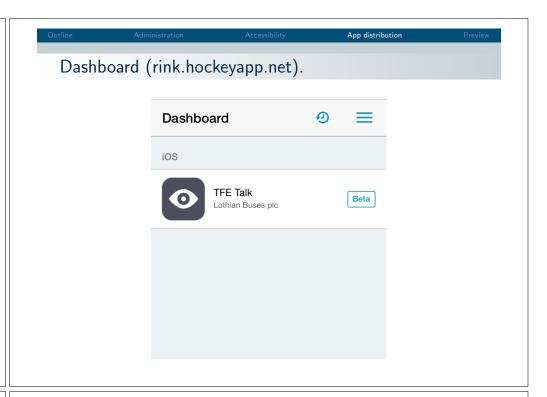

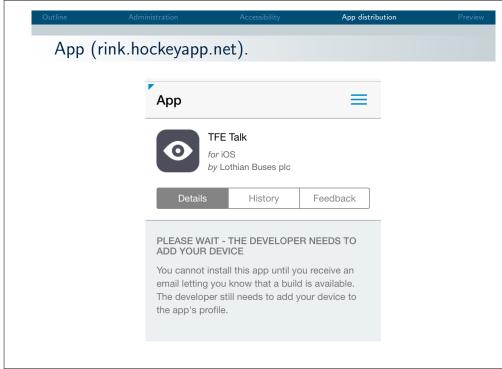

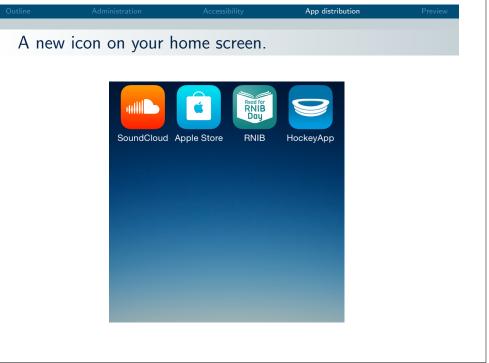